## **How to set up filters on Housemate Finder**

Before you can get accurate results from Housemate Finder about potential housemate options, you need to set up the filters to tell the system what you are looking for in a potential housemate.

Click on the "Groups" tab and then click on the "Click Here" in the text at the top of the right side of the screen.

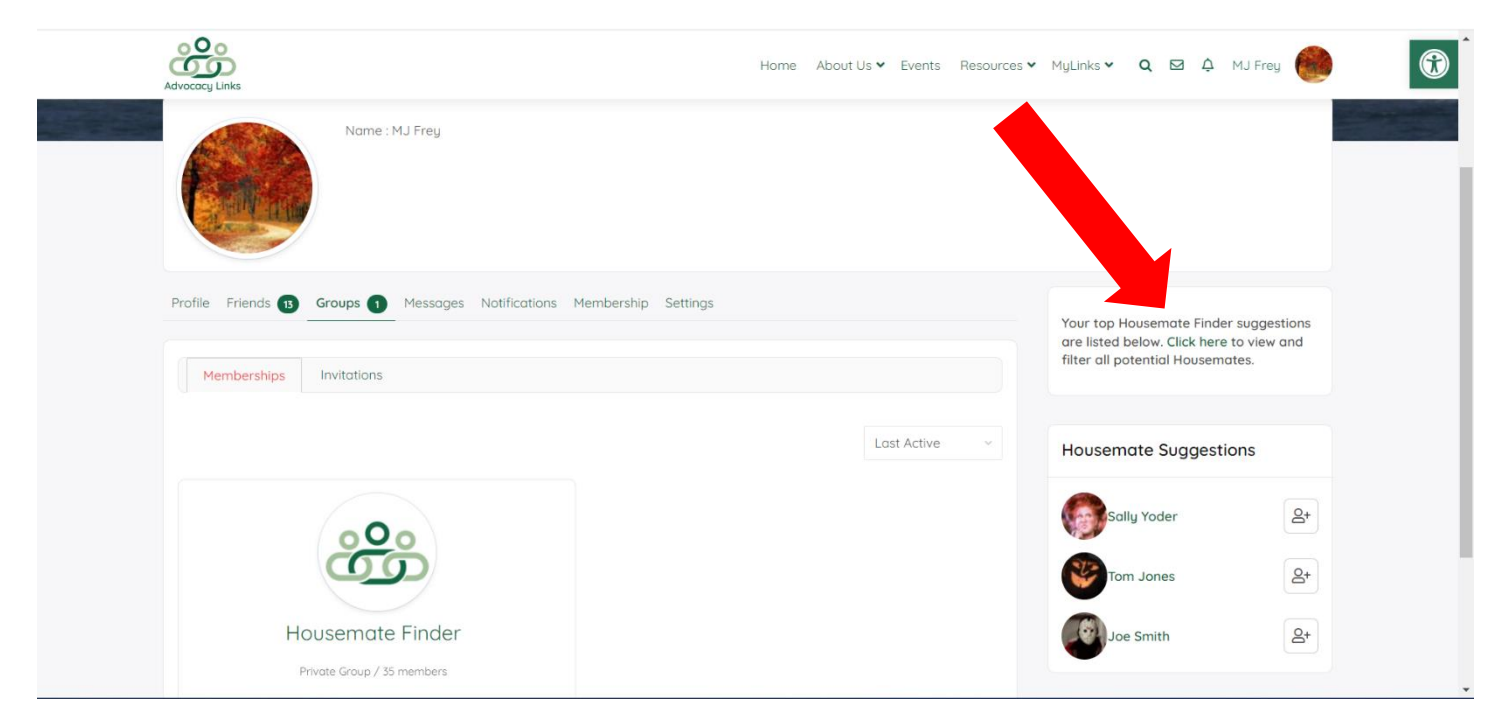

On the next screen, on the RIGHT side of your screen is the "filter members" area. You might need to scroll down a bit to see the full section.

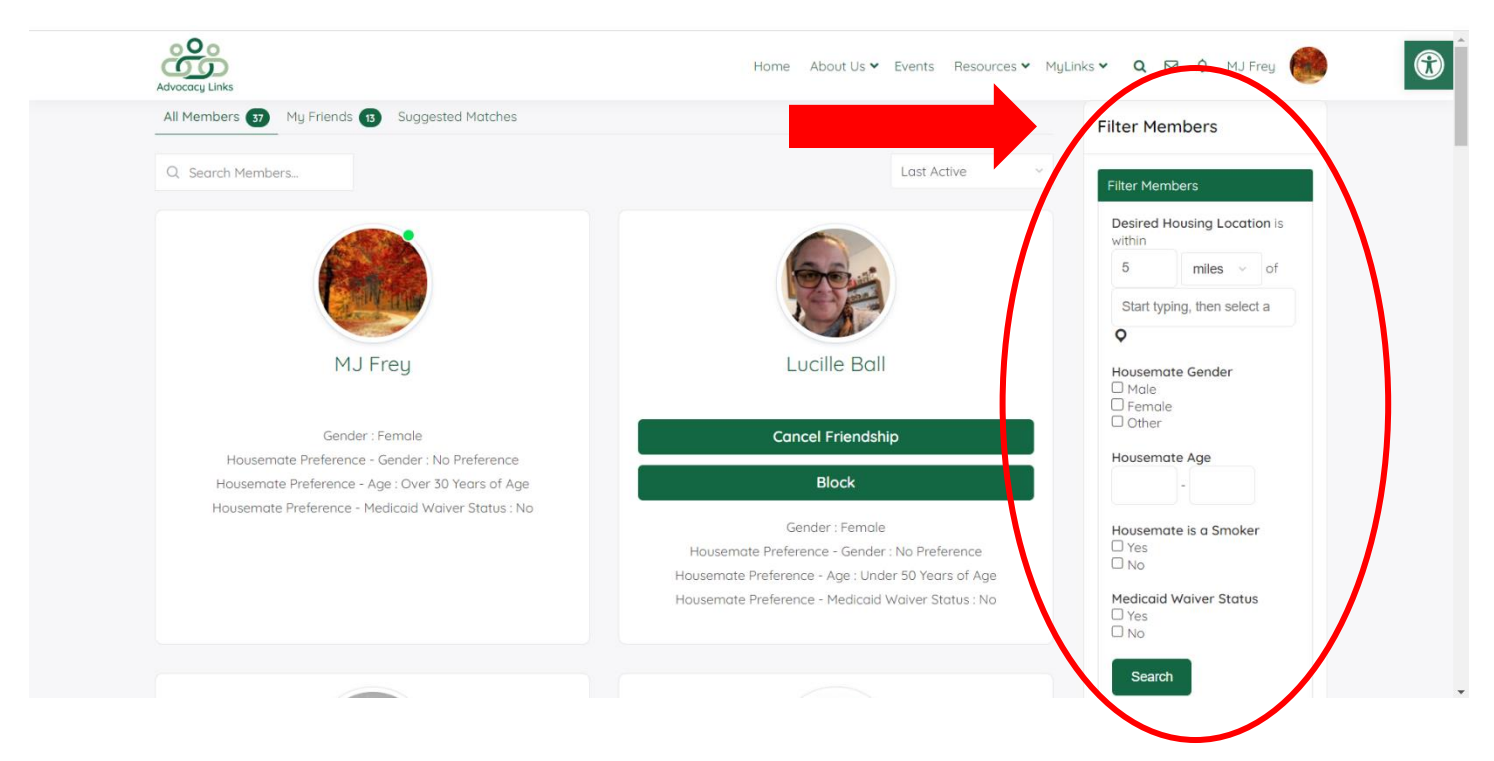

Fill in the filters for your preferred housemate. When you are done, click the "Search" button at the bottom. You can come back and change the filters as desired to refine or expand your search.

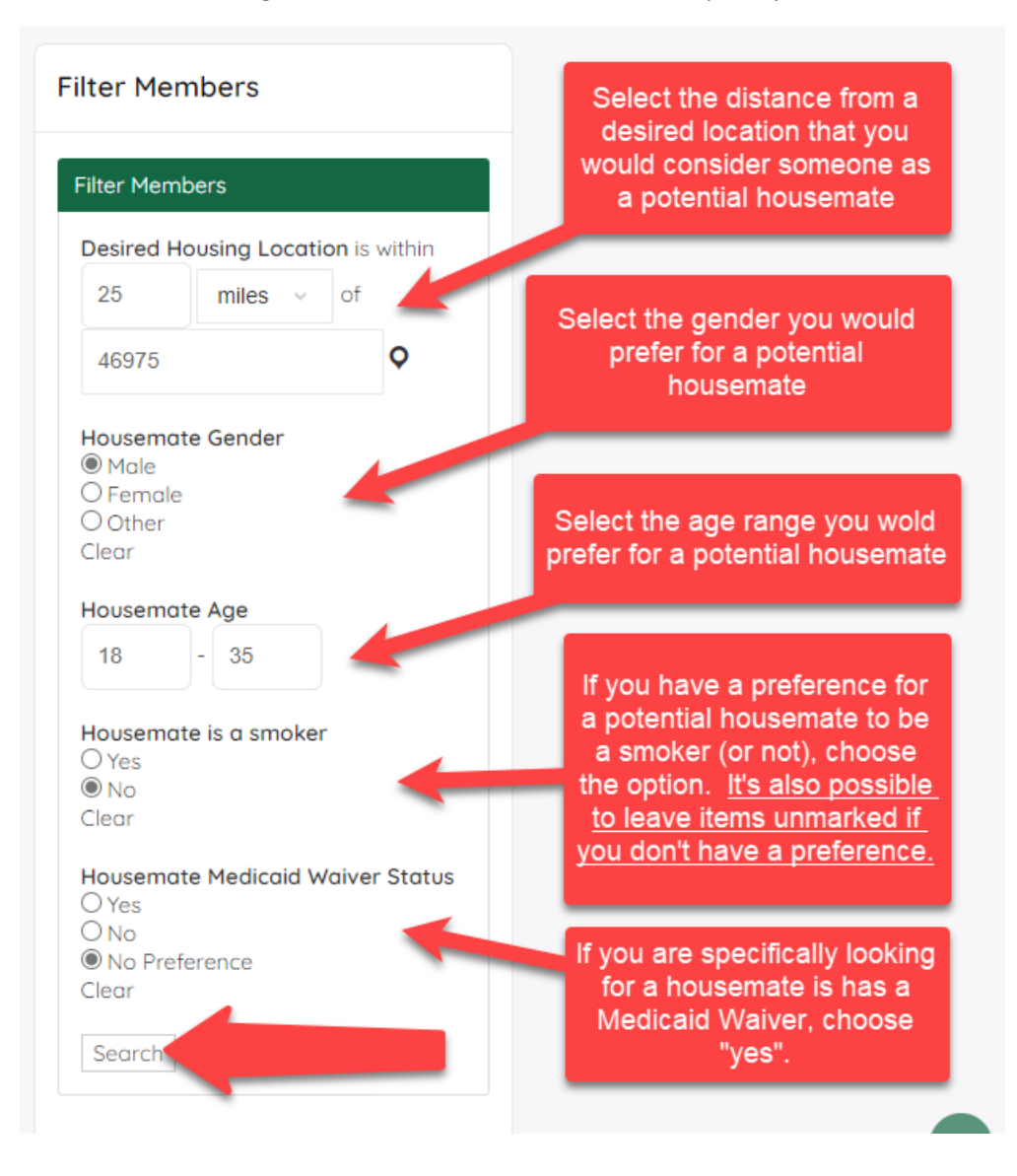

After you click "search", the screen will show you the members of Housemate Finder that match the filters you set up. If there are no matches initially, go back to your filters and make changes to expand your search. (Follow instructions above).

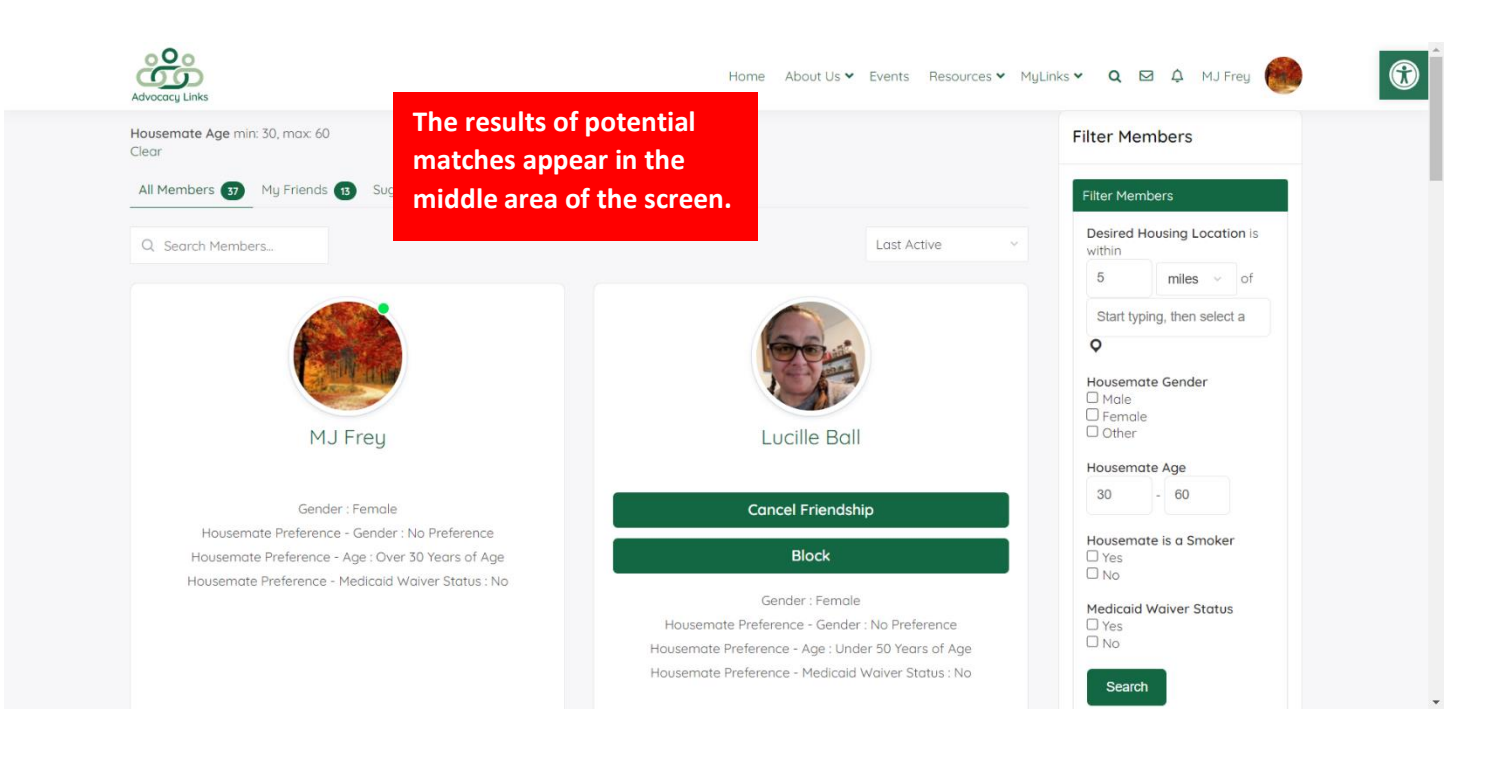

For the top recommended matches made by the system, scroll down to see the top three recommendations.

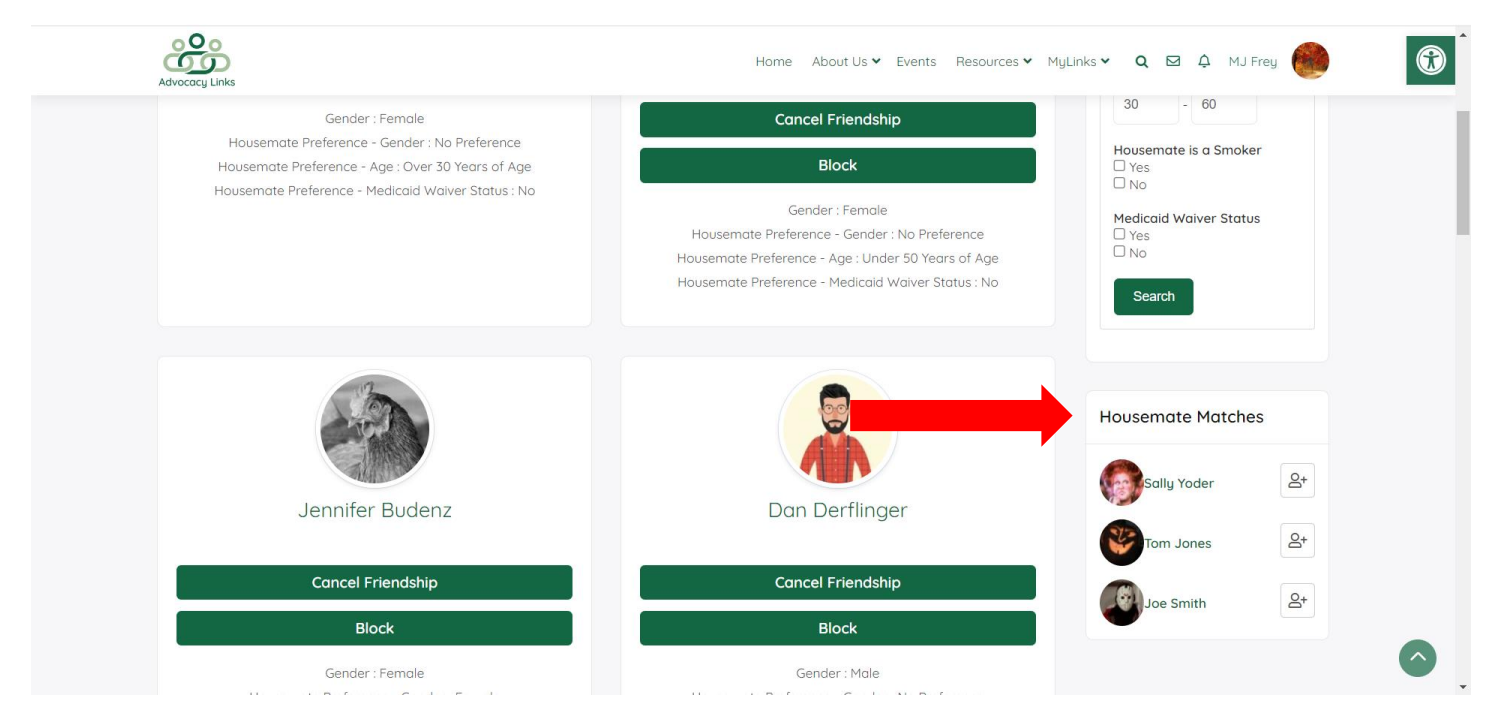

Once Housemate Finder provides you with some potential matches, you are ready to start reviewing potential housemates.